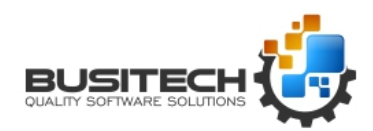

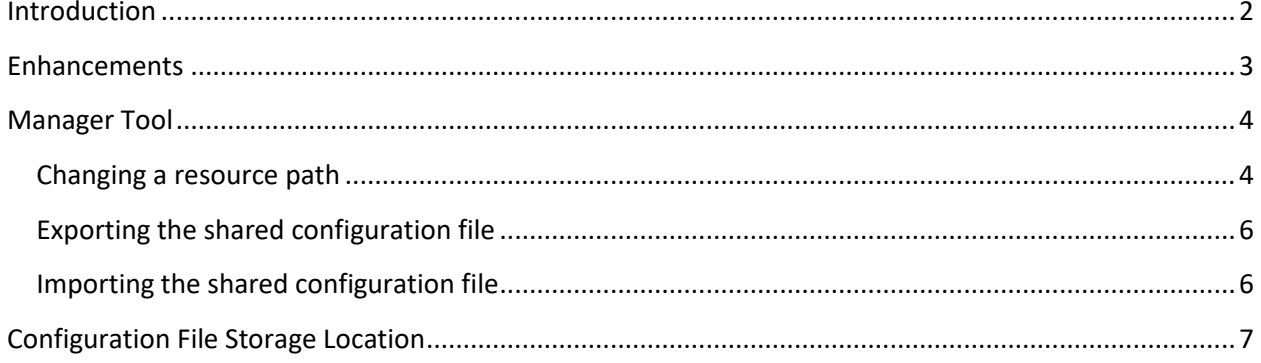

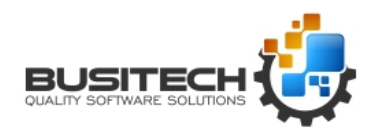

### <span id="page-1-0"></span>**Introduction**

The Quality Window Shared Configuration Manager program assists administrators with the task of setting specific paths to shareable files within the organization as well as backup and copy of these shareable files.

The program displays a list of editable paths for the following Quality Window shareable resources:

- Rules definition file
- **•** Statistics definition file
- Units of Measure definition file
- Global Script file
- Security Script file
- Security database

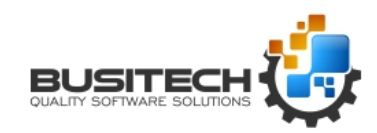

#### <span id="page-2-0"></span>**Enhancements**

Quality Window version 5.0.0.800 and earlier made use of a system environment variable in order to set a path to shareable resources. This path was typically set to a shared directory on a network server. Organizations with an expressed need to share a common set of rules, statistics, and units of measure definitions with all users of Quality Window had to manually copy the definition files to the new path and create the environment variable on each workstation. System environment variables are not well known to the typical user and having to configure each workstation was confusing and tedious.

New to Quality Window version 5.0.0.801 is a configuration data file that contains individual paths to several shareable resources used by the various software programs in the Quality Window suite. Although this configuration data file must remain local to each workstation running Quality Window, deployment of the shared configuration is as easy as copying the file to the appropriate directory on each workstation.

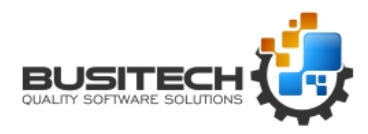

### <span id="page-3-0"></span>Manager Tool

The shared path manager tool, QW5SharedConfig.exe, is installed in the main Quality Window 5 installation directory. The tool can be run directly or via the shortcut in the Quality Window start menu program group.

At start up, the tool will load and display the data in the local workstation's shared configuration file. Users may change the path to the shared directory and modify the paths to each shareable resource.

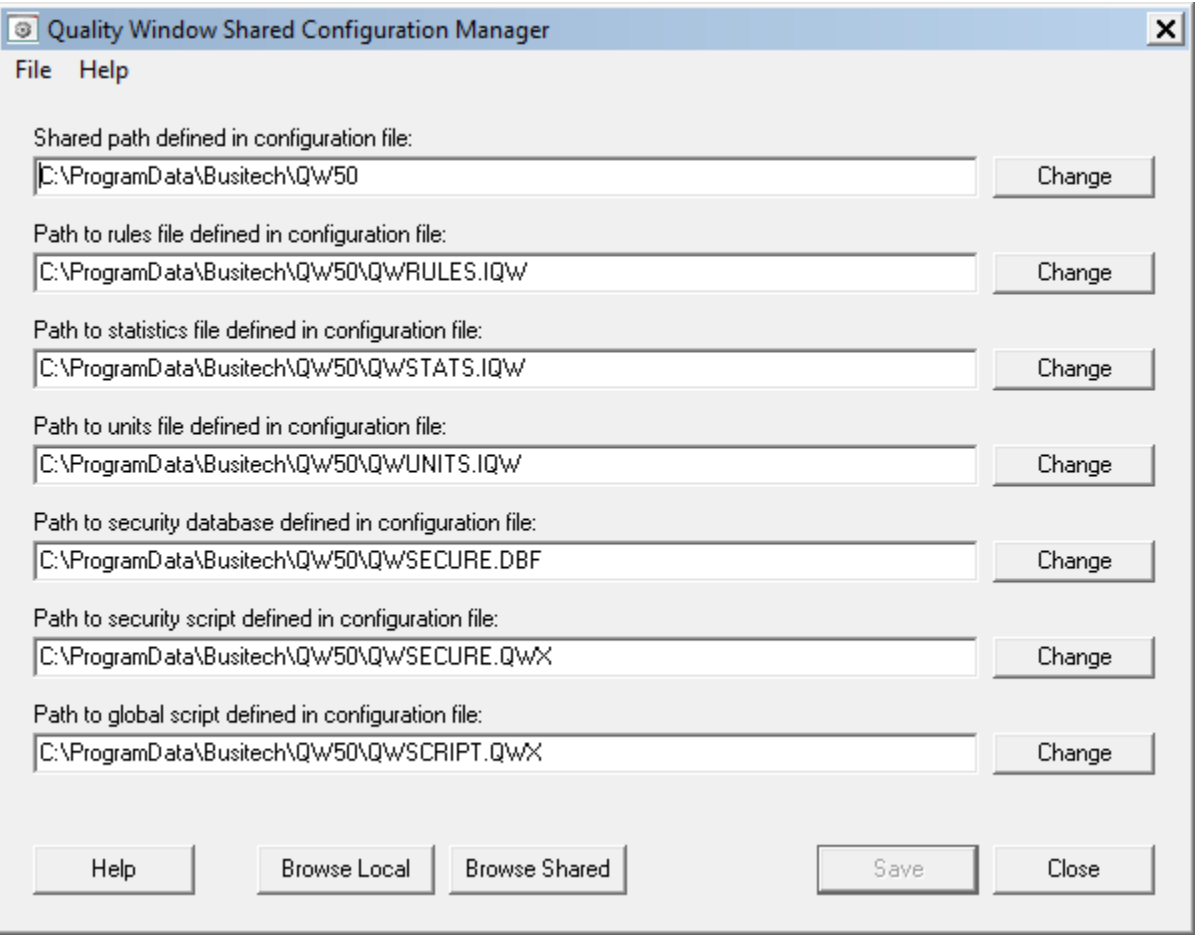

#### **Figure 1 Main view of the Quality Window Shared Configuration Manager.**

Each edit box has an associated change button that allows the user to set a new path to the respective resource. The edit box is locked for manual keyboard entry. The "Change" button must be clicked in order to modify the resource path.

#### <span id="page-3-1"></span>Changing a resource path

As previously mentioned, each shareable resource has an associated command button the change the path and perform other optional operations on the resource. Clicking the "Change" command button will display a dialog window used to set the new values.

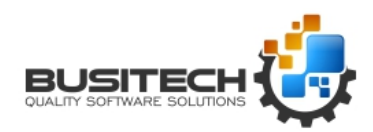

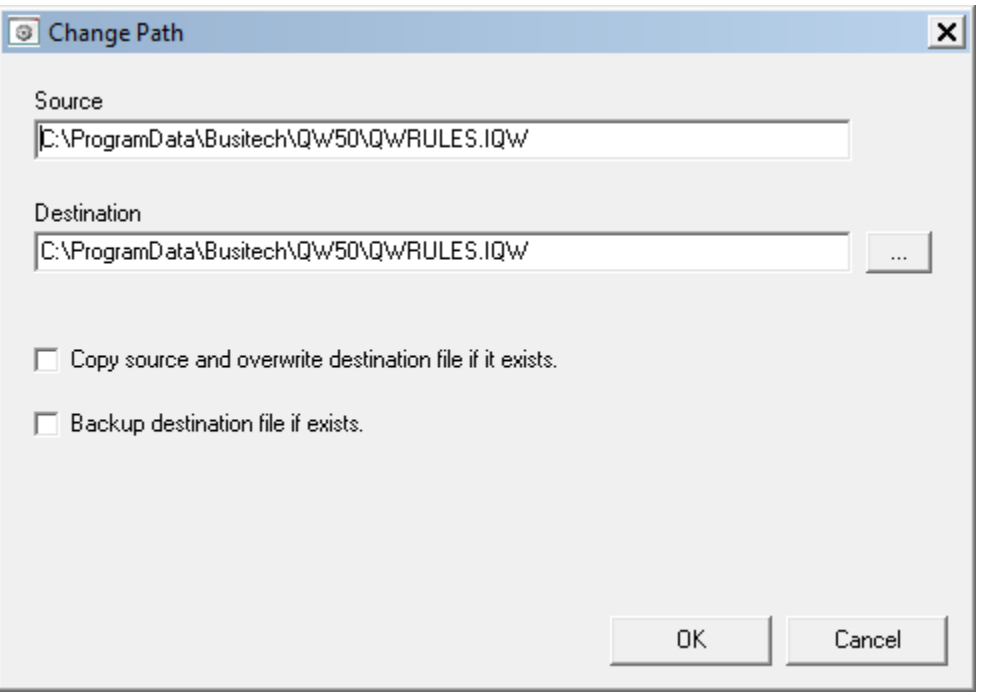

**Figure 2 Dialog view for changing the path to the resource.**

The source edit box displays the current path to the resource as defined in the shared configuration file.

The destination edit box displays the new path to the resource as set by the user. By default, the value for Shared Path along with the file name of source is combined to create a new destination path. The path can be changed by clicking on the […] button. The dialog will automatically update the destination edit box with the selected path and file name from source.

The "Copy source and overwrite destination file if it exists" checkbox will, when checked, copy the source file to the destination and overwrite the destination file it if exists. When not checked, the copy operation is not executed and only the path to the resource will be set.

The "Backup destination file if exists" option will copy the destination file using a new backup file name in the same directory as the destination. It is recommended that this option be checked if the copy option is also checked.

Clicking the "Ok" button will execute the selected operations and close the dialog. If the copy source checkbox has been checked and the destination file exists, then a confirmation message box will be displayed as an added safeguard.

The "Cancel" button will close the dialog and no operations will be performed.

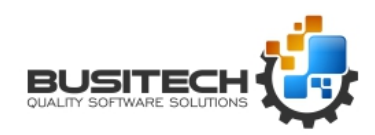

### <span id="page-5-0"></span>Exporting the shared configuration file

It is assumed that an administrator of Quality Window will configure the shareable resources on behalf of all users of Quality Window within the organization. After setting all of the paths to the shareable resources and, after successfully testing the new settings within Quality Window and Quality Window Admin, the administrator may export to configuration file to the shared path. It is recommended that administrators use this feature in order to import the configuration data on each workstation.

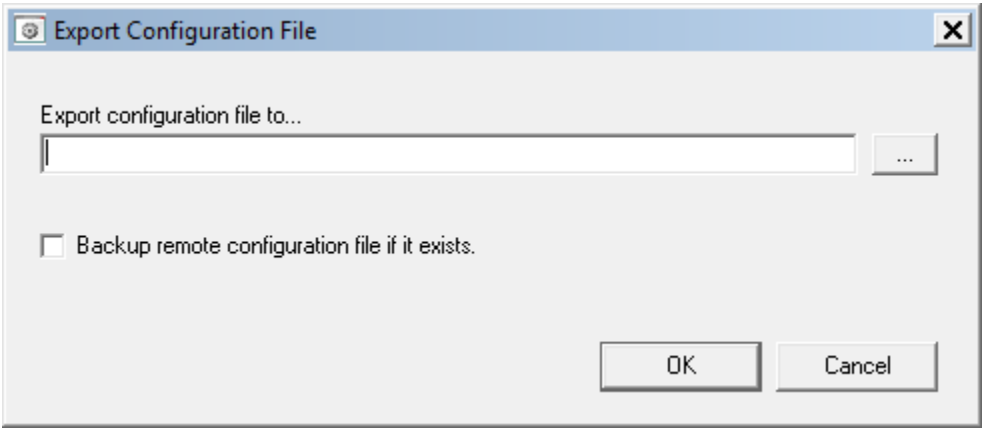

#### **Figure 3 Dialog view of the Export Configuration File.**

The "Export configuration file to…" edit box will display the full path to destination chosen after clicking on the […] button.

The "Backup remote configuration file it if exists" option will copy the configuration file found in the destination using a backup file name.

Clicking the "OK" button will execute the operation and close the dialog.

Clicking the "Cancel" button will not perform an operations and close the dialog.

#### <span id="page-5-1"></span>Importing the shared configuration file

At each workstation running Quality Window where shared configuration data is required, administrators may import the configuration file from the location where the file was exported to.

The "Import configuration file from…" edit box displays the full path to the source configuration file selected after clicking on the […] button.

The "Backup local configuration file if it exists" option will copy the local configuration file into the same path using a new backup file name.

Clicking the "OK" button will execute the operation and close the dialog.

Clicking the "Cancel" button will not execute the operation and close the dialog.

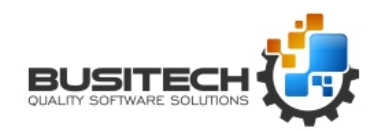

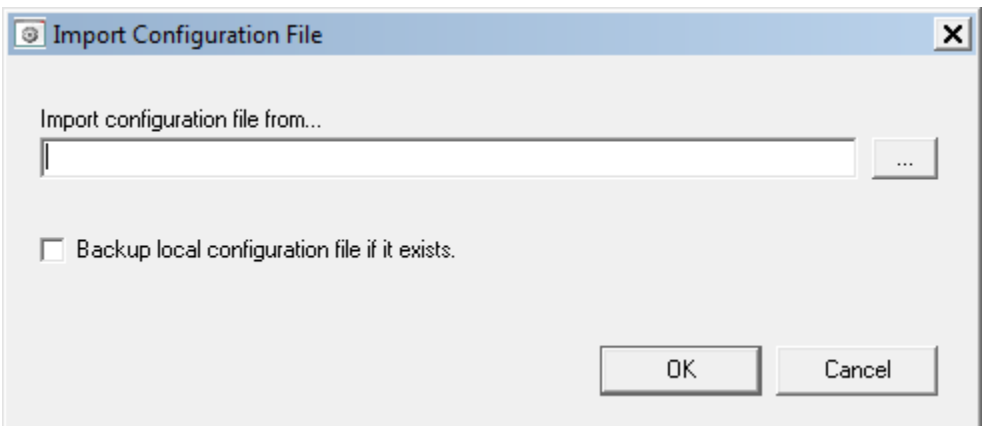

**Figure 4 Dialog view of the Import Configuration File**

### <span id="page-6-0"></span>Configuration File Storage Location

The shared configuration file will be located in a sub folder of the All Users Application Data directory. That is the descriptive name of the directory and it may differ between versions of Windows. For Windows 7 and later, this directory is "C:\ProgramData" and is hidden by default.

During install of Quality Window 5 build 801 and later, sub directories under ProgramData will be created using the recommended company name\product name format. The full path to the directory will be "C:\ProgramData\Busitech\QW50" and will have elevated permissions assigned to it for all users on the workstation. Administrators are free to modify these permissions for all users however any changes may impact functionality. It is recommended that all users have permissions to create files, read files, and write to files within the directory.